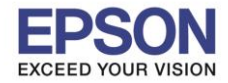

## **ปัญหาที่พบ : เมอื่ สง่ัพมิ พง์าน จะมีข้อความให้ตั้งค่ากระดาษที่หน้าเครื่องพิมพ์ทุกคร ั้งก่อนมีการพิมพ์งาน**

 $\_$  , and the set of the set of the set of the set of the set of the set of the set of the set of the set of the set of the set of the set of the set of the set of the set of the set of the set of the set of the set of th

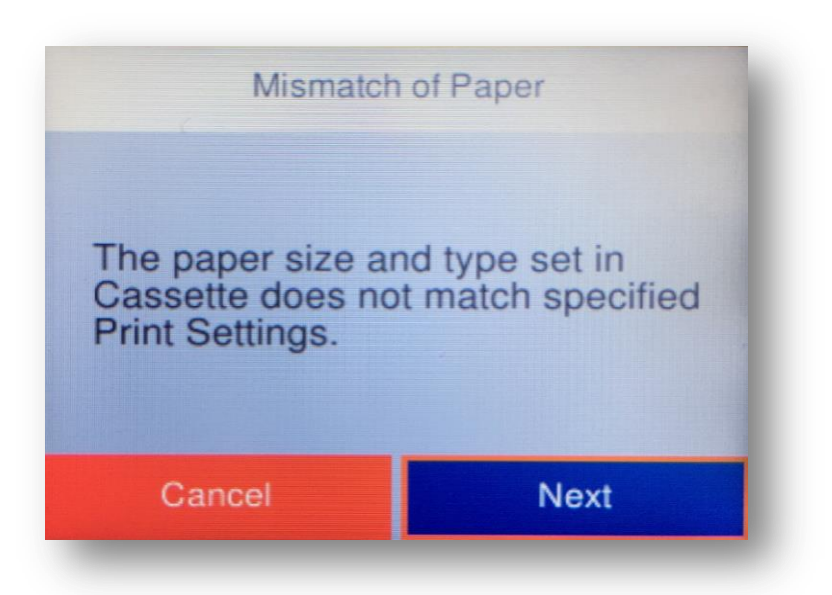

ี่ <mark>หมายเหตุ</mark> : การปิดการแจ้งเตือนตั้งค่ากระดาษจะไม่ขึ้นข้อความการแจ้งเตือนก่อนเริ่มต้นพิมพ์งาน ้แต่หากวางกระดาษใหม่ก็จะขึ้นแจ้งเตือนการตั้งค่ากระดาษ ซึ่งจะไม่สามารถปิดการแจ้งเตือนได้

## **วิธีปิดการแจ้งเตือนการตั้งค่ากระดาษ**

1. ไปที่หัวข ้อ **Settings** หรือ **การตั้งค่า** แล ้วกดปุ่ ม **OK**

#### **หนา้จอส าหรบัเมนูภาษาองักฤษ หนา้จอส าหรบัเมนูภาษาไทย**

命 Scan Maintenance **Settings** 

1

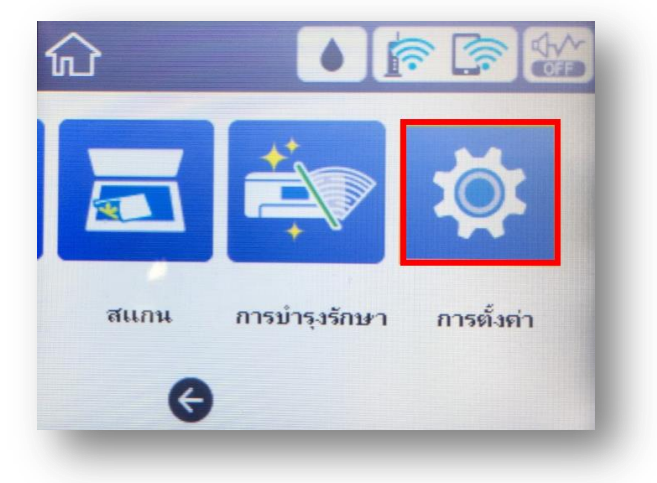

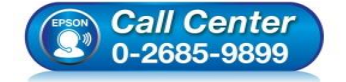

- **สอบถามขอ้ มลู การใชง้านผลติ ภณั ฑแ์ ละบรกิ าร โทร.0-2685-9899**
- **เวลาท าการ : วันจันทร์ – ศุกร์ เวลา 8.30 – 17.30 น.ยกเว้นวันหยุดนักข ัตฤกษ์**
- **[www.epson.co.th](http://www.epson.co.th/)**

**EPSON THAILAND / Jan 2018 / CS12**

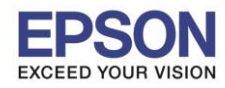

 $\_$  , and the set of the set of the set of the set of the set of the set of the set of the set of the set of the set of the set of the set of the set of the set of the set of the set of the set of the set of the set of th

# 2. ไปที่หัวข ้อ **General Settings** หรือ **การตั้งค่าทั่วไป** แล ้วกดปุ่ ม **OK**

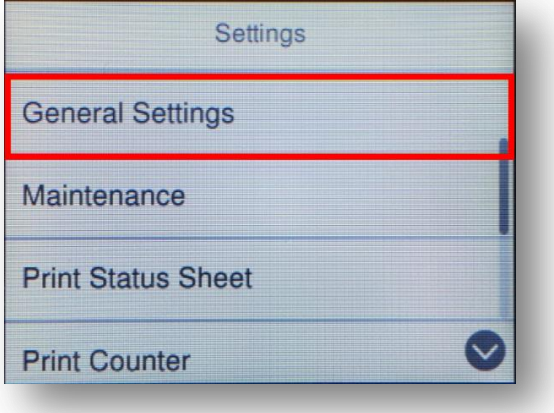

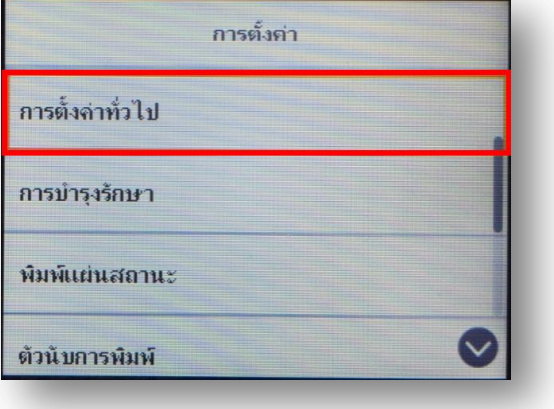

3. ไปที่หัวข ้อ **Printer Settings** หรือ **การตั้งค่าเครื่องพิมพ์**แล ้วกดปุ่ ม **OK**

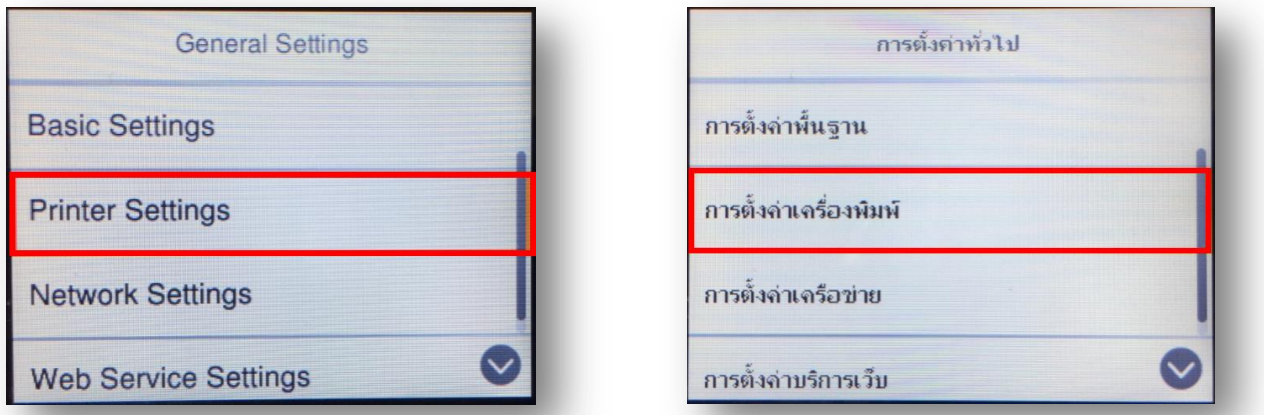

4. ไปที่หัวข ้อ **Paper Source Settings** หรือ **การตั้งค่าแหล่งที่มาของกระดาษ** แล ้วกดปุ่ ม **OK**

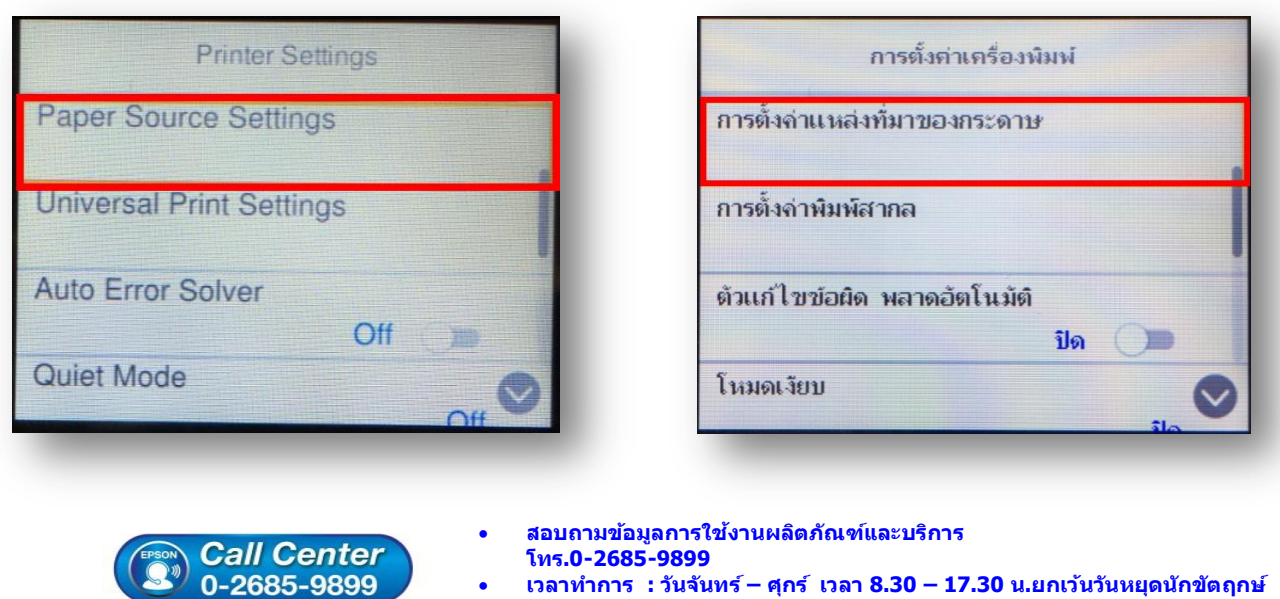

**[www.epson.co.th](http://www.epson.co.th/)**

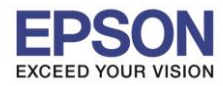

## 5. ไปที่หัวข ้อ **Error Notice** หรือ **ข้อความแจ้งเตือนข้อผิดพลาด** แล ้วกดปุ่ ม **OK**

 $\_$  , and the set of the set of the set of the set of the set of the set of the set of the set of the set of the set of the set of the set of the set of the set of the set of the set of the set of the set of the set of th

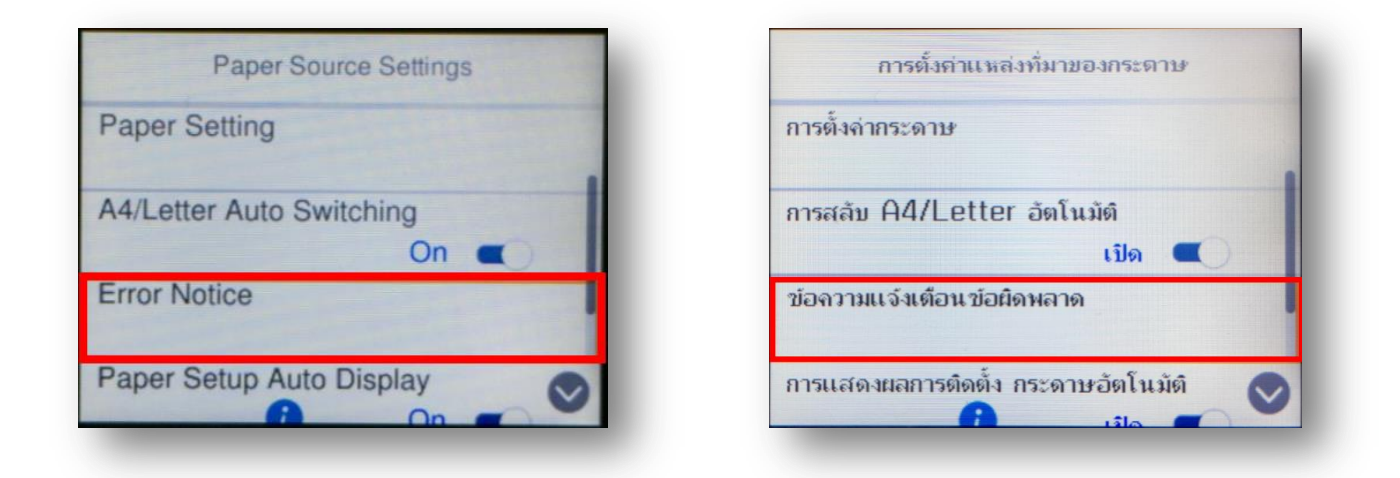

6. ไปที่หัวข ้อ **Paper Size Notice** หรือ **การแจ้งเตือนขนาดกระดาษ** แล ้วกดปุ่ ม **OK** เพื่อตั้งค่าเป็น **Off** หรือ **ปิด** และ **Paper Type Notice** หรือ **การแจ้งเตือนประเภทกระดาษ** แล ้วกดปุ่ ม **OK** เพื่อตั้งค่าเป็น **Off** หรือ **ปิด**

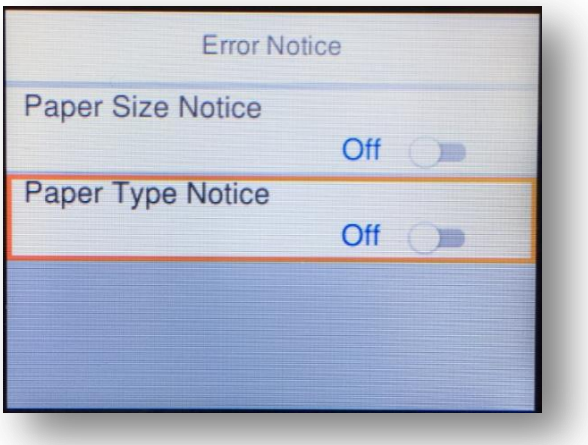

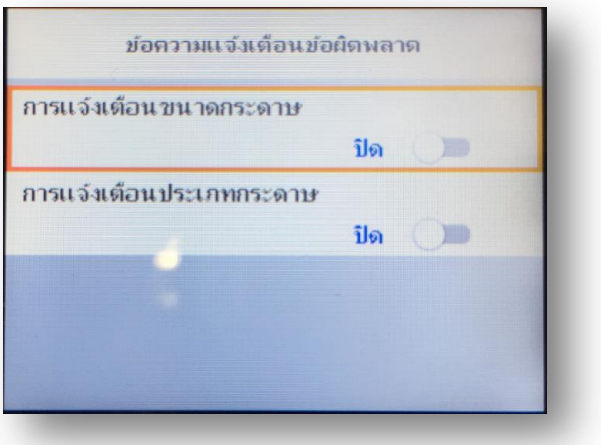

7. กลับเข้าสู่หน้าจอหลัก สามารถใช้งานเครื่องได้ตามปกติ

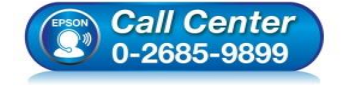

- **สอบถามขอ้ มลู การใชง้านผลติ ภณั ฑแ์ ละบรกิ าร โทร.0-2685-9899**
- **เวลาท าการ : วันจันทร์ – ศุกร์ เวลา 8.30 – 17.30 น.ยกเว้นวันหยุดนักข ัตฤกษ์**
- **[www.epson.co.th](http://www.epson.co.th/)**